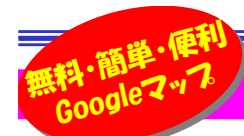

## 法用しないはもったいない地図サービス

パソコンやスマホの地図サービス、簡単に使えて便利ですよね!皆さん利用してますか?無料で最新の情報が手に入り、地図や 時刻表で調べるのに時間がかかっていた事もあっという間に終わります。年々サービスを提供するサイトも増え機能が向上し、今後もどんな新機能が登場するか楽しみです。今回は一番メジャーな地図サービス『Googleマップ』の基本機能と便利機能について紹介したいと思います。

### Googleマップの基本機能と便利機能

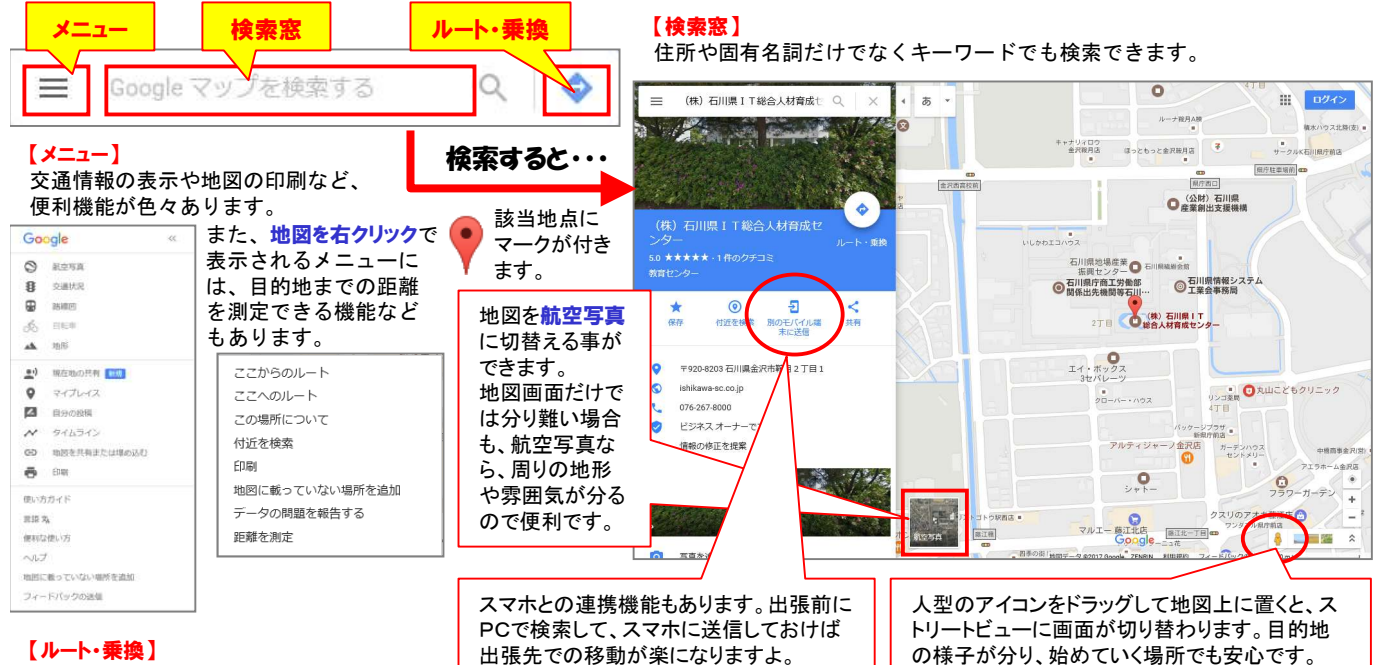

### 【ルート・乗換】

目的地までのルートが検索できます。 出発地と移動手段を入力すると、最適な経路が表示されます。出発時間や到着時間を指定して最短ルートを検索することもできます。また「オプション」をクリックすると、「乗換が少ない」や「徒歩が少ない」という条件や移動手段を限定して検索できます。交通手段

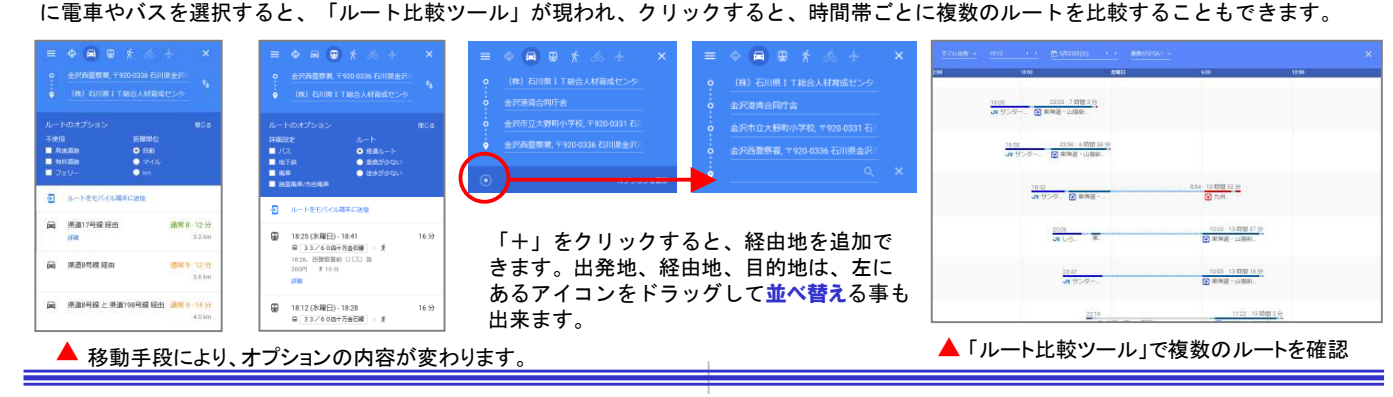

# テータインポートで、一段と便利に!

#### ー段上の活用方法として、Excelファイルに入力した住所データを Googleマップに取り込むことができます。

 営業ツールとして訪問先リストを作成したり、旅行の行程表作 成にも便利です。スマホで使用すれば、経路検索が簡単になりさらに便利になります。

 ■アカウントにログインし、メニューの「マイプレイス」→「マイマップ」 →「地図を作成」の順にクリックします。題名を入力してから「インポート」をクリックします。

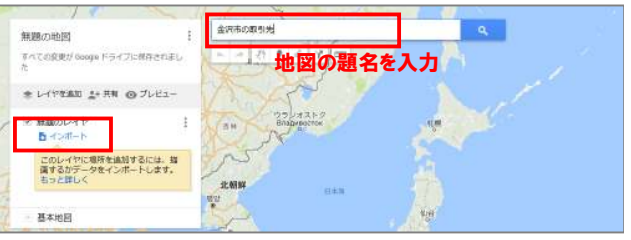

#### ■ファイルを選択し、取り込む位置情報の列とマーカー名に使 用する列を指定します。

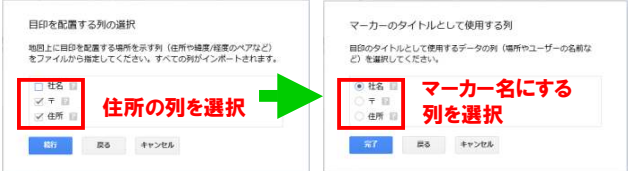

#### ■表で住所を見るより地図上で位置を見る方が分かりやすくな ります。

 $0<sup>o</sup>$ 

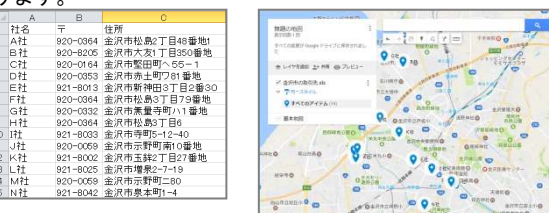

 $n^2$ 

H<sub>21</sub>

「牡丹名社

M<sup>2</sup>

作成した地図は、スマホのGoogleマップからも見ることが出来ますので、外出先でも手軽に利用できます。

## 開発室から

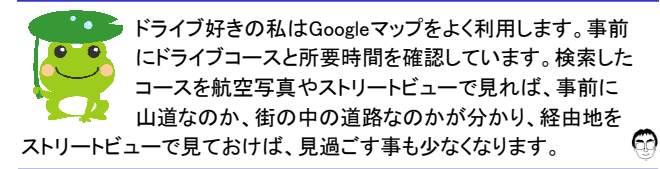